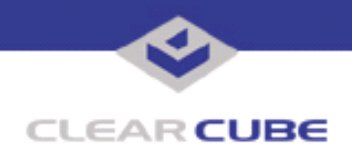

**Topic: Component(s) Affected: Date: R1300 BIOS Updated to 3.27 R1300 Blade May 22, 2007**

## **OVERVIEW / ENVIRONMENT**

BIOS version 3.27 for the R1300 blade adds support for new features on the R1300 blade and corrects minor BIOS issues.

**Note:** See *TB0232, Installation Notes for Windows Vista*™ for related information.

## **DETAILED DESCRIPTION**

The R1300 Blade BIOS is updated to version 3.27. This version adds support for:

- **Faster USB performance**—Throughput increased by an average of 30 percent when using USB ports on the following C/Ports:
	- 7110
	- 7120
	- 7130
- **Windows Vista support**—BIOS 3.27 on R1300 Blades provides the following features and fixes:
	- Automatic Windows Vista license activation for factory-installed versions of operating system (BIOS must be installed before operating system installation)
	- Fixes C/Port USB power issues. For more information, see *TB0232, Installation Notes for Windows Vista* at the following URL: <http://www.clearcube.com/support/controller/downloads.php?id=393>

**Note:** ClearCube does not support multiple monitors when running Windows Vista.

• **Network/PXE boot from secondary NIC**

## **RESOLUTION**

You must have the following items to update your BIOS:

- An external drive, such as a USB flash drive or USB floppy drive
	- **Note:** You must be able to boot from your external drive. If you are using a flash drive, ensure that you can boot to MS-DOS® from the drive. If you are using a USB floppy drive, ensure that you have a bootable DOS floppy disk.
- The following files, included in RK327U16.zip file available on ClearCube Support site:
	- **RK327U16.wph**—BIOS update file
	- **phlash16.exe**—Phoenix Phlash16™ utility

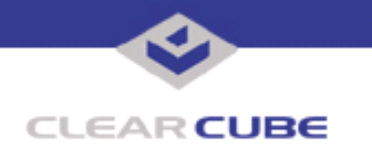

Perform the following steps to update to BIOS version 3.27:

- **1.** Download the RK327U16.zip file from the ClearCube Support Web site:
	- **a.** Open the following URL:<http://support.clearcube.com>
	- **b.** In the product support area, select **R1300** in the **PC Blades** drop-down box.
	- **c.** Click the **BIOS** link and browse for the link to the 3.27 BIOS zip file.

This file contains the BIOS update, the phlash16.exe flash utility, this Technical Bulletin, and text file notes about the BIOS update.

**2.** Plug the external drive into the USB port on the front of your Blade. If you are using a floppy drive, insert the floppy boot disk.

**3.** Unzip the contents of the RK327U16.zip file to the external drive and copy the phlash16.exe and RK327U16.wph files to the external drive or disk.

**4.** Restart your system from the external drive and type the following command at the command line:

phlash16 RK327U16.WPH

**5.** Disregard the message that phlash16 displays requesting you to press any key to restart the machine. Doing so can result in unsupported behavior. You must cycle Blade power by performing any one of the following steps:

• Press and hold the power button on the front of the Blade for five seconds to power down the Blade, and then press the power button again to power on the Blade.

 $-OR-$ 

- Reset the Blade by pressing the reset button on the front of the blade or on the rear of the C/Port.
- **Note:** The first time you cycle Blade power after updating the BIOS, the Blade LCD displays POST codes and then powers off and on several times. Video is not displayed until POST 55 is displayed on the LCD. This behavior is normal and only occurs the first time you cycle power after updating the BIOS.

For more information, contact ClearCube technical support in any of the following ways:

<support@clearcube.com> Email address for ClearCube Technical Support <support.clearcube.com> ClearCube Support Web site (866) 652-3400 Direct line in the US +1 (512) 652-3400 Direct line from outside the US